## **Global Date Range (PA)**

This page covers the global date range for Project Assist 2.0, version 10, for facilities. For the DGLux5 date range picker component, see [Date Range Picker.](https://wiki.dglogik.com/dglux5_wiki:widgets_and_property_inspector:components:date_range:home)

The project has a global date range that affects what data is displayed. The user can change the global date range in the following contexts:

- [Date Range Selection](https://wiki.dglogik.com/dglux5_wiki:project_assist:2_0_v10:build:widgets#date_widget) widgets
- [Alarms modules](https://wiki.dglogik.com/dglux5_wiki:project_assist:2_0_v10:preview:home#alarms_module)

The global date range affects the above contexts and also the following contexts:

- [DVR](https://wiki.dglogik.com/dglux5_wiki:project_assist:2_0_v10:build:widgets#dvr) widgets
- Line and area [charts](https://wiki.dglogik.com/dglux5_wiki:project_assist:2_0_v10:build:widgets#charts)
- **Bar and column charts for which the Show Historical property is set to TRUE**

You can override the global date range for a particular object using that object's **Custom Range** property. See [Object Properties.](https://wiki.dglogik.com/dglux5_wiki:project_assist:2_0_v10:build:widgets#object_properties)

## **How to Change the Global Date Range**

To change global date range for all relevant contexts:

- 1. Navigate to a Date Range Selection widget or an Alarms module
- 2. Click the current date range, and then choose a range.

The following image demonstrates how to click the current date range in an Alarms console.

 $\pmb{\times}$ 

The following image demonstrates how to click the current date range in a Date Range Selection widget.

 $\pmb{\times}$ 

3. Use the arrows next to the date range to choose the next or previous range.

## [Previous: Widgets and Other Objects](https://wiki.dglogik.com/dglux5_wiki:project_assist:2_0_v10:build:widgets)

## [Next: Bindings](https://wiki.dglogik.com/dglux5_wiki:project_assist:2_0_v10:build:bindings)

DGLogik - https://wiki.dglogik.com/

Permanent link: **[https://wiki.dglogik.com/dglux5\\_wiki:project\\_assist:2\\_0\\_v10:build:date](https://wiki.dglogik.com/dglux5_wiki:project_assist:2_0_v10:build:date)**

Last update: **2021/09/20 15:03**

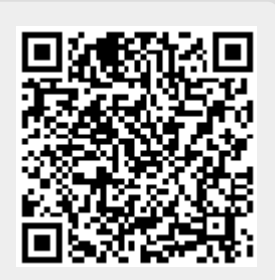